## **KLASA VI**

Proszę przygotować na płycie trzy rzeczy (po jednej z każdego działu (I, II, III)) i nagrać je na płycie (umiejętność nagrania jest składową oceny). Ocenę celująca otrzymuje uczeń, który wykona poprawnie trzy zadania obowiązkowe i zadanie dodatkowe.

# **I.ROZWIĄZYWANIE PROBLEMÓW Z WYKORZYSTANIEM PROGRAMU SCRATCH**

1. Utwórz w programie Scratch animacje z trzema duszkami tańczącymi na scenie. Efekt tańca uzyskasz poprzez określenie w skrypcie zmiany kostiumów duszka, dlatego wybrane postacie powinny mieć ich kilka. Prace zapisz pod nazwą *taniec duszków* 

2. Wykonaj w programie Scratch animację, którą będziesz mógł wysłać w prezencie koledze lub koleżance z klasy, na przykład z okazji urodzin. Po uruchomieniu projektu na scenie powinny stopniowo pojawiać sie różne elementy. Do wykonania projektu wykorzystaj komunikaty. Pracę zapisz pod nazwą *animowana kartka* 

3. W programie Scratch utwórz listę o nazwie "Składniki"- znajdą się na niej liczby. Długość listy zależy od tego, ile liczb na liście będzie chciał umieścić użytkownik. Na scenie umieść przycisk z napisem "Suma". Po jego naciśnięciu program zsumuje liczby umieszczone na liście, a o otrzymanym wyniku poinformuje duszek. Pracę zapisz pod nazwą *suma*

4. Stwórz prostą grę w Scratchu.

5. W projekcie programu Scratch przygotuj test wiedzy o Polsce. Powinien zawierać pięć pytań. Jedno z nich może np. brzmieć: "Podaj nazwe jednej z dziesięciu najdłuższych rzek w Polsce". Wszystkie możliwe odpowiedzi (nazwy rzek) umieść na liście.Na zakończenie duszek powinien poinformować użytkownika, ile punktów zdobył. Pracę zapisz pod nazwą *test\_o\_Polsce*

6. Wykonaj w programie Scratch projekt, dzięki któremu na podstawie liczby zdobytych punktów będzie można wskazać trzy osoby z najlepszymi wynikami. Osoby te przejdą do kolejnego etapu konkursu. Wyniki, które ma przeszukać program, powinien podać użytkownik. Następnie duszek wyświetli trzy najlepsze rezultaty. Ponieważ wyniki mogą się powtarzać, nie zawsze od razu da się wytypować zwycięzców. W tej sytuacji powinien się pojawić komunikat: "Uwaga potrzebna dogrywka!". Pracę zapisz pod nazwą *eliminacje*

7. Utwórz w programie Scratch projekt do sprawdzenia, ile identycznych odpowiedzi na te same pytania udzieliły dwie osoby. Pytań powinno być 10. Każde z nich musi być tek sformułowane, aby można było podać jednoznaczną odpowiedź, składającą się z jednego wyrazu, na przykład: "Jaki jest twój ulubiony kolor? Podaj przymiotnik". Kiedy pierwsza osoba udzieli wszystkich odpowiedzi, test wypełnia kolejna. Na zakończenie 

program powinien podać, ile jest takich samych odpowiedzi, i je wyświetlić . Prace zapisz pod nazwą *ja i* ty

8. Zaprojektuj w programie GIMP jabłko. Następnie utwórz dwie nowe, przezroczyste warstwy z kopiami tego rysunku i zmień kolory każdego z owoców. Na kolejnej warstwie narysuj talerz widziany z boku i za pomocą narzędzia Przesunięcie umieść na nim jabłka. Prace zapisz pod nazwą *trzy owoce* 

9. Zaprojektuj w programie GIMP fotomontaż na okładkę podręcznika do twojego ulubionego przedmiotu. Możesz wykorzystać własne zdjęcia i rysunki oraz materiały znalezione w Internecie. Użyj narzędzia Tekst i Filtrów z kategorii Artystyczne. Plik zapisz pod nazwa okładka

10. Przygotuj w programie Scratch projekt, po którego uruchomieniu zobaczysz, jak kilka duszków postaci stopniowo tworzy figure akrobatyczną. Prace zapisz pod nazwą *akrobacje\_duszków*

#### **II. OBLICZENIA KOMPUTEROWE**

- 11. Otwórz arkusz kalkulacyjny. Sformatuj komórki tabeli tak, by utworzyły plansze do gry w szachy. Plik zapisz pod nazwą szachownica.
- 12. Utwórz w arkuszu kalkulacyjnym listę 10 książek. Wpisz tytuł oraz imię i nazwisko autora każdej z nich. Listę posortuj według tytułów w kolejności alfabetycznej. Plik zapisz pod nazwą *biblioteczka*
- 13. W arkuszu programu Excel w komórce A1 wpisz dowolną liczbę naturalną mniejsza niż 4000. W komórce B1 wpisz = Rzymskie(A1) i naciśnij *Enter.* Jaki zapis pojawił się w komórce B1? Sprawdź działanie funkcji RZYMSKIE dla kilku różnych liczb naturalnych. Plik zapisz pod nazwą rzymskie
- 14. Otwórz arkusz kalkulacyjny. W komórce A1 wpisz dzisiejszą datę, a w komórce B1 datę zakończenia roku szkolnego. W komórce C1 oblicz, ile dni pozostało do wakacji. Skorzystaj z funkcji **DNI.** Arkusz zapisz pod nazwą *ile dni*
- 15. Przeprowadź obserwacje meteorologiczne. Przez kolejne 7 dni mierz temperaturę powietrza rano i wieczorem o stałych porach. Wyniki przedstaw w programie Excel w postaci wykresu **Liniowego.** Prace zapisz pod nazwą *temperatura\_powietrza.*
- 16. Zapytaj 10 znajomych osób jaki przedmiot w szkole lubią najbardziej. Liczbę głosów oddanych na każdy z przedmiotów zanotuj w arkuszu programu Excel. Przedstaw te dane na wykresie kołowym. Pamiętaj o zamieszczeniu odpowiednich opisów. Plik zapisz pod nazwą *ulubione\_przedmioty*
- 17. Wyobraź sobie, że przygotowujesz przyjęcie urodzinowe. Utwórz w arkuszu kalkulacyjnym listę rzeczy, które musisz kupić. Obok każdej z nich zapisz szacunkową cenę. Listę zakupów posortuj alfabetycznie. Pola z cenami sformatuj tak, aby te, które zawierają kwoty wyższe niż 10 zł, miały czerwone wypełnienie

(zastosuj formatowanie warunkowe). W pierwszej pustej komórce pod cenami wprowadź formułe, która bedzie obliczać łączny koszt zakupów. Plik zapisz pod nazwą *urodziny*

- 18. W arkuszu programu Excel przygotuj kalkulator zakupów na wagę. Kolejnym kolumnom nadaj nagłówki: "Nazwa produktu", "Cena 1 kg", "Liczba kg", "Koszt zakupu". W kolumnie "Koszt zakupu" wpisz formułę, która będzie obliczać koszt zakupu danej ilości towaru o podanej cenie za 1 kg (skorzystaj z mnożenia). Wypróbuj działanie kalkulatora dla kilku produktów o różnych cenach. Plik zapisz pod nazwą *zakupy\_na \_wagę*
- 19. Otwórz arkusz kalkulacyjny. Do kolumny A wstaw liczby porządkowe od 1 do 12. W kolumnie B umieść nazwy kolejnych miesięcy, a w kolumnie C wpisz liczbe dni w danym miesiącu (przyjmij, że luty ma 28 dni). Za pomocą odpowiednich formuł oblicz, ile godzin i minut mają poszczególne miesiące roku, umieszczając wyniki obliczeń odpowiednio w kolumnach C i D. Oblicz również sumy: dni, godzin i minut w całym roku. Zapisz plik pod nazwą rok.
- 20. Utwórz nowy skoroszyt w arkuszu kalkulacyjnym. Wprowadź do tabeli dane dotyczące podziału tortu urodzinowego: 50% dla kolegów, 15% dla rodziców, 10% dla dziadków, 20% dla rodzeństwa, 5% dla jubilata. Utwórz wykres kołowy dla wprowadzonych danych. Zapisz plik pod nazwa tort.
- 21. Otwórz arkusz kalkulacyjny. Stwórz tabelę w której umieścisz informację na temat ile która klasa VI zebrała makulatury : VIa zebrała 3 kg, VIb- 5,7 kg, VIc-4,7 kg, VId-18,2 kg, VIe-12,8 kg, VIf-6 kg.

a) wykonai obramowanie tabeli.

b)wykonaj w arkuszu obliczenie ile makulatury zebrały wszystkie klasy razem,

c)wykonaj wykres kołowy przedstawiający ilość zebranej makulatury w każdej klasie.

22. Klasa VI zebrała podczas dyskoteki 202,53zł. Wpisz tę kwotę w odpowiednią komórkę. Podczas organizacji Dnia Matki zostały w klasie poczynione pewne wydatki. Wpisz jakie. Dokonaj obliczeń wydanych kwot oraz sprawdź ile jeszcze pozostało klasie pieniedzy. Obliczenia wykonuj za pomocą formuł odwołujących się do adresów komórek. Nie zapomnij o obramowaniu tabeli. Wykonaj również wykres słupkowy do zadania. Zapisz pod nazwą Fundusz klasowy.

Wskazówka: Saldo jest tu różnicą między kwotą początkową, a końcową.

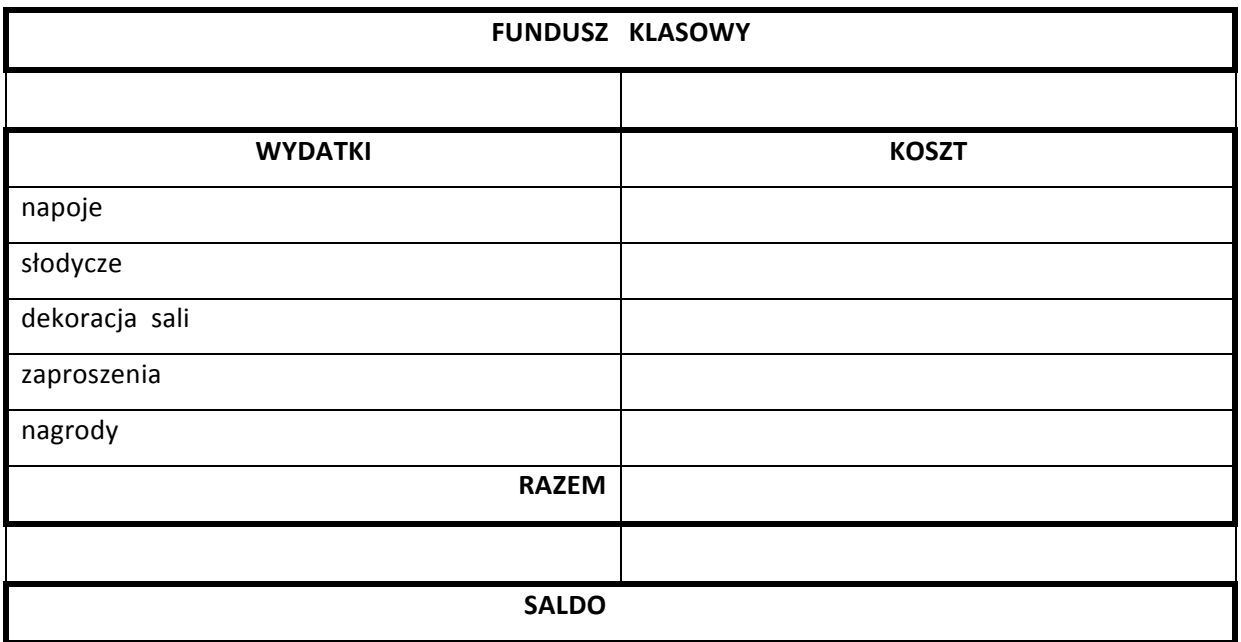

23. Uruchom arkusz kalkulacyjny. Wprowadź dane według podanego wzoru. W kolumnie Rok szkolny oblicz średnią liczbę przeczytanych przez uczniów książek w I i II semestrze. Utwórz dowolny wykres. Zapisz arkusz pod nazwą: Konkurs czytelniczy.

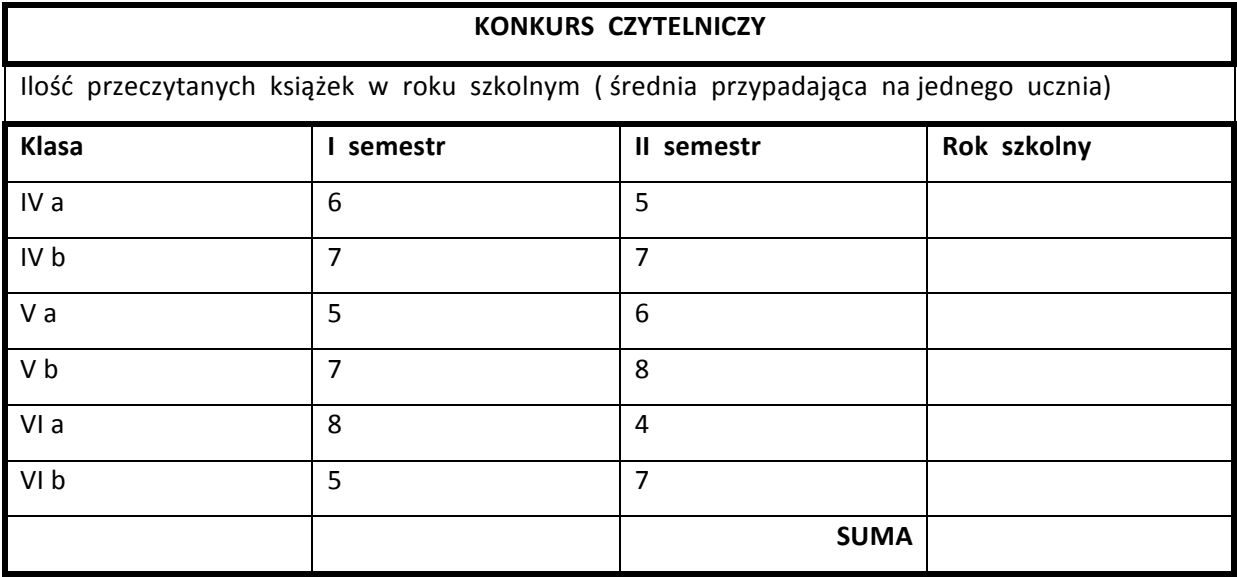

24. Wykonaj tabelkę, której przykład podano poniżej i wykonaj obliczenia stosując funkcje: SUMA, ŚREDNIA, MIN, MAX.

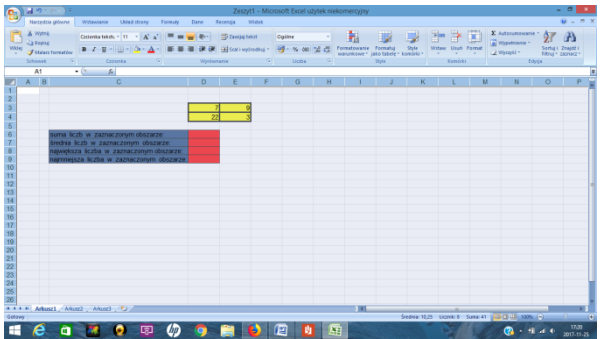

#### **III.** Pracujemy z programem graficznym GIMP.

- 25. Wykonaj w programie GIMP grafikę przedstawiającą pawie oczko. Powinno ją tworzyć pięć kół o różnych wielkościach i kolorach, umieszczonych na oddzielnych warstwach. Aby narysować koło, zaznacz obszar w takim kształcie(użyj narzędzia Zaznaczenie eliptyczne), a następnie wypełnij go kolorem. Pracę zapisz pod nazwą pawie oczko
- 26. W programie GIMP narysuj trzy lub cztery kwiaty-każdy z nich na osobnej warstwie. Przygotuj z nich obraz przedstawiający ogród. Możesz kopiować i wklejać warstwy. Pracę zapisz pod nazwą ogród
- 27. Przygotuj w programie GIMP plakat informujący o szkolnej uroczystości. Skorzystaj z dowolnych opcji i narzędzi programu. Pracę zapisz pod nazwą plakat
- 28. Znajdź swoje zdjęcie, na którym jesteś. Otwórz je w programie GIMP, zaznacz swoją sylwetke i zapisz jej kopie na przezroczystej warstwie. Nastepnie na osobną warstwe wstaw fotografie z jakiegoś egzotycznego miejsca. Utwórz fotomontaż, który będzie wyglądał jak prawdziwe zdjęcie z wakacji. Pracę zapisz pod nazwą na \_wakacjach
- 29. Przygotuj reklamę wymyślonego przez siebie produktu kosmetycznego albo elektronicznego. Skorzystaj ze zdjęć znalezionych w Internecie oraz dowolnych narzędzi i opcji dostępnych w programie GIMP. Pracę zapisz pod nazwą *reklama*
- 30. Utwórz w programie GIMP grafikę przedstawiającą zapis twojego imienia. Obraz powinien mieć układ poziomy. Każdą z liter wykonaj na oddzielnej warstwie innym rodzajem pędzla. Pracę zapisz pod nazwą *moje imię*

### **DODATKOWE** (na ocenę wyższą)

- 1. Film MP4
- 2. 20. Korzystając ze strony www.pixlr.com przekształć zdjęcie w podstarzałą fotografię.
- 3. Zaplanuj i utwórz prezentację na podany temat lub zaproponuj własny. Zgromadź materiały (teksty i obrazy). Na każdym slajdzie umieść opis (samodzielnie przygotowany, a

nie skopiowany z Internetu) i własnoręcznie przygotowany rysunek lub zdjęcie. Jeśli korzystasz ze materiałów z Internetu pamiętaj, że należy o tym wspomnieć na ostatnim slajdzie po tytułem "Źródła".

Zadbaj, aby w prezentacji znalazło się m.in.: wypunktowanie, animacje, przejścia slajdów, różne rodzaje czcionek i kolorów (tutuł i tekst), tło.

- Budowa i działanie komputera.

-Nośniki pamięci masowej.

-Moje ulubione zwierzę.

-Zamki w Polsce.

-Dzikie zwierzęta.

-Spotry letnie.